AW1000

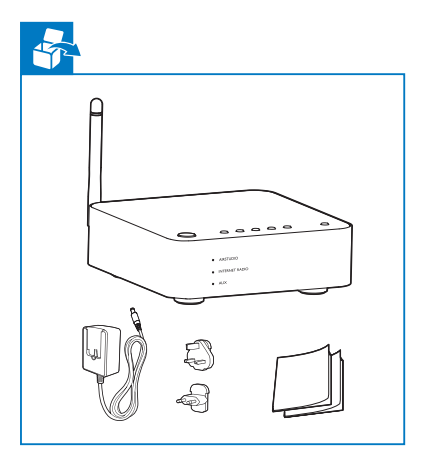

DE Das Benutzerhandbuch und die häufig gestellten Fragen (FAQs) sind verfügbar unter:

- NL De gebruikershandleiding en veelgestelde vragen zijn beschikbaar op:
- Il manuale dell'utente e le FAQ sono disponibili in:

## Always there to help you

Register your product for further support at www.philips.com/support

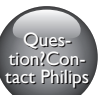

**NL** Snelstartgids Guida di avvio rapido **IT**

**PHILIPS** Fidelio **A1** 

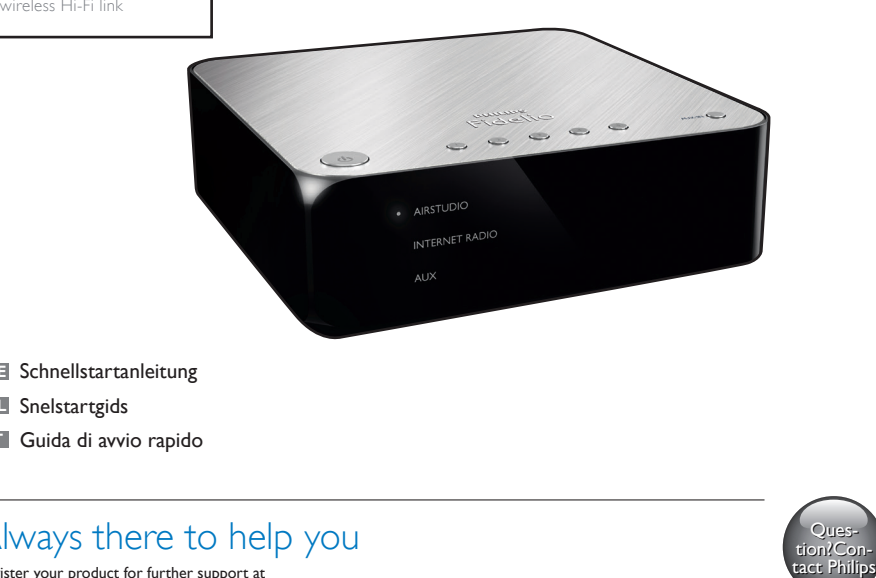

**NL** Lesen Sie vor der ersten Verwendung Ihres Produktes alle beiliegenden Sicherheitsinformationen.

**www.philips.com/support**

User manual

**PAILUPS** 

AUDIO IN

 $\mathbf{\Theta}$ l

 $\bigcirc$  $\bullet$ 

 $\sqrt{\circ}$ 

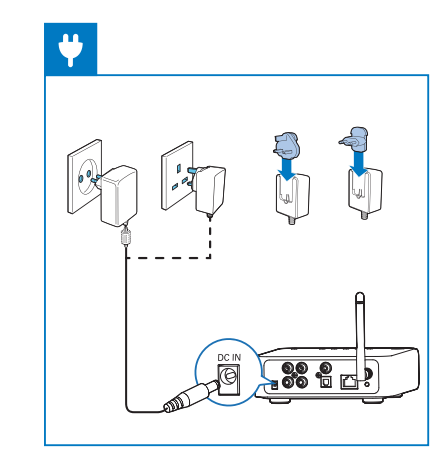

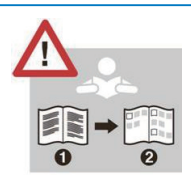

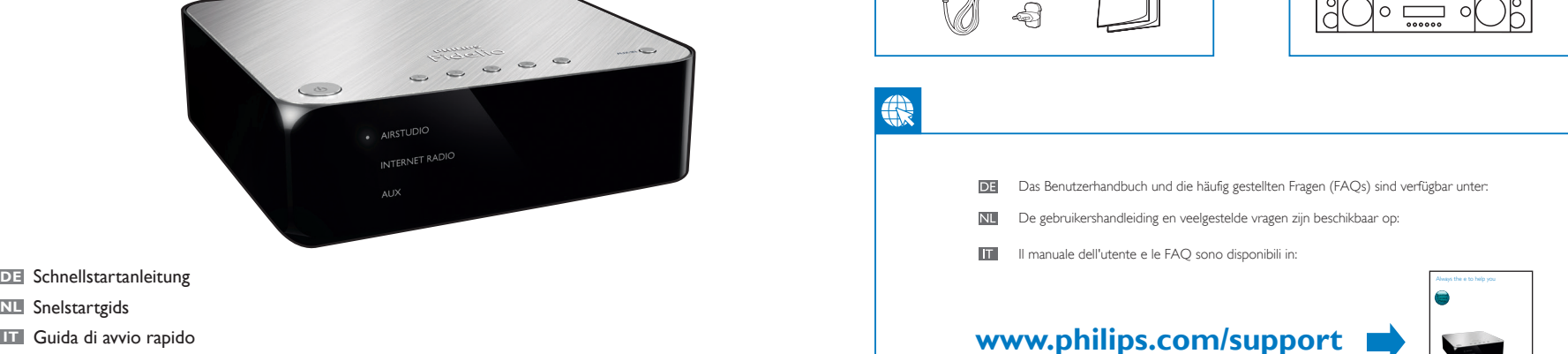

lo ----- -

 $\boxed{\circ}$ 

- Lees alle veiligheidsinformatie voordat u het product gebruikt.
- **II** Prima di usare il prodotto, leggere tutte le relative informazioni sulla sicurezza.
- Führen Sie Philips AirStudio+ Lite aus, tippen Sie auf Setup a new speaker -> Standard Setup (Neuen Lautsprecher einrichten -> Standard-Einrichtung), und befolgen Sie dann die Anweisungen auf dem Bildschirm, um die WiFi-Verbindung Ihres Lautsprechers einzurichten.
- Start Philips AirStudio+ Lite, raak Setup a new<br>speaker (Een nieuwe luidspreker instellen) -> speaker (Een nieuwe luidspreker instellen) -> Standard Setup (Standaardinstallatie) aan en volg daarna de instructies op het scherm om de Wi-Fi-verbinding van uw luidspreker in te stellen.
- Toccare Philips AirStudio+ Lite, quindi Configura un nuovo altoparlante -> Standard Setup (Configurazione standard) e seguire le istruzioni su schermo per configurare la connessione Wi-Fi dell'altoparlante.

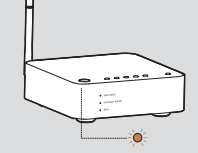

- 美淡→○
- **DE** Wait until the light turns solid white.
- **NII** Attendez que le voyant s'allume en blanc de manière continue.
- Espere a que el piloto se ilumine en blanco de forma permanente.

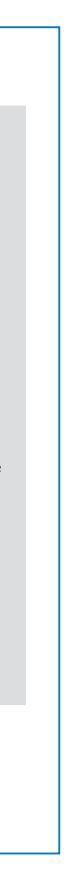

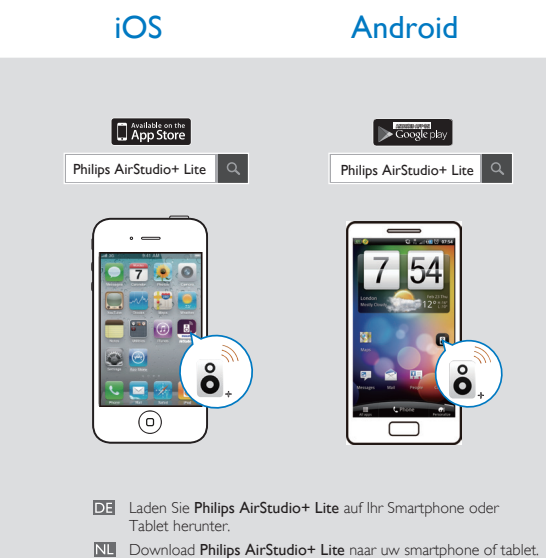

**TH** Scaricare Philips AirStudio+ Lite sul proprio smartphone o tablet.

- **Es gibt drei Möglichkeiten, Ihr Produkt AW1000** einzurichten: Option 1: Einrichtung über Philips AirStudio+ Lite Option 2: Einrichtung über WPS (Vergewissern Sie sich, dass Ihr Router WPS unterstützt) Option 3: Einrichtung über kabelgebundene Verbindung
- Nu Er zijn drie opties om uw AW1000 te installeren: Optie 1: Installatie via Philips AirStudio+ Lite Optie 2: Installatie via WPS (gebruik een router die WPS ondersteunt) Optie 3: Installatie via vaste verbinding
- **Esistono tre opzioni per** configurare AW1000: Opzione 1: impostazione tramite Philips AirStudio+ Lite Opzione 2: impostazione tramite WPS (assicurarsi che il proprio router supporti il WPS) Opzione 3: impostazione tramite connessione cablata

## Option 1: Einrichtung über Philips AirStudio+ Lite Optie 1: Installatie via Philips AirStudio+ Lite

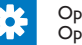

Opzione 1: impostazione tramite Philips AirStudio+ Lite

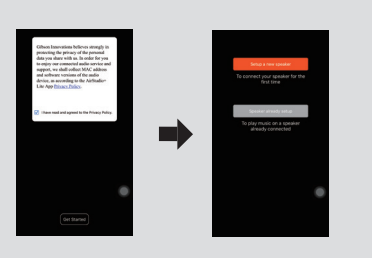

This product has been manufactured by, and is sold under the responsibility of Gibson Innovations Ltd., and Gibson Innovations Ltd. is the warrantor in relation to this product. Philips and the Philips Shield Emblem are registered trademarks of Koninklijke Philips N.V. and are used under license.

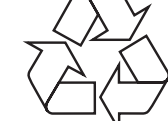

AW1000\_10\_QSG\_V4.0

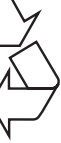

 $\overline{1}$ ) = = = = = : (((  $\overline{\circ}$ Verwenden Sie eine DLNA / UPnP kompatible APP oder

PC-Software um Musik von Ihrem Smartphone oder PC/Mac zu streamen.

**DE** Halten Sie Wi-Fi SETUP auf dem AW1000 länger als 4 Sekunden gedrückt, bis die Anzeige orange und grün blinkt.

**NII Houd Wi-Fi SETUP** op de AW1000 meer dan 4 seconden ingedrukt tot het lampje oranje en groen knippert.

THE Tenere premuto Wi-Fi SETUP su AW1000 per più di 4 secondi fino a che la spia non lampeggia in arancione e verde.

WPS

 $\omega$ 

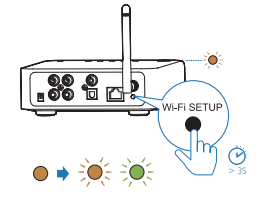

**II** Pulse el botón de WPS en su router Wi-Fi.

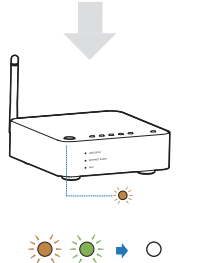

 $\overline{...}\overline{...}$ 

**FFI** Espere a que el piloto se ilumine en blanco de forma permanente.

- DE Wait until the light turns solid white.
- NI Attendez que le voyant s'allume en blanc de manière continue.
- **DE** Starten Sie Philips AirStudio+ Lite, tippen Sie auf **Tuneln Radio**, und wählen Sie dann Ihren bevorzugten Radiosender aus.
- NL Start Philips AirStudio+ Lite, raak Tuneln Radio (Radio afstemmen) aan en kies uw favoriete radiozenders.
- **Eseguire Philips AirStudio+ Lite,** toccare TuneIn Radio, quindi selezionare le stazioni radio preferite.

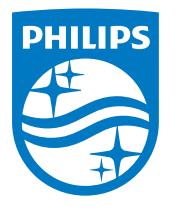

## Option 2: Einrichten mit WPS

Optie 2: Installatie via WPS **Opzione 2: impostazione tramite WPS** 

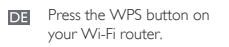

Appuyez sur le bouton WPS de votre routeur Wi-Fi.

- **DE** Starten Sie Philips AirStudio+ Lite auf Ihrem Smartphone/Tablet, und tippen Sie dann auf MP3 Link, um AUX-IN als Quelle auszuwählen. Starten Sie die Audiowiedergabe auf dem zusätzlichen Gerät.
- **NII** Start Philips AirStudio+ Lite op uw smartphone of tablet en raak daarna AUX-IN (MP3 Link) aan om MP3 Link als bron te selecteren.
- Start de muziek op het randapparaat.
- **Eseguire Philips AirStudio+ Lite** sul proprio smartphone/tablet, quindi toccare AUX- N per selezionare la sorgente MP3 Link. Avviare la riproduzione musicale sul dispositivo ausiliario.

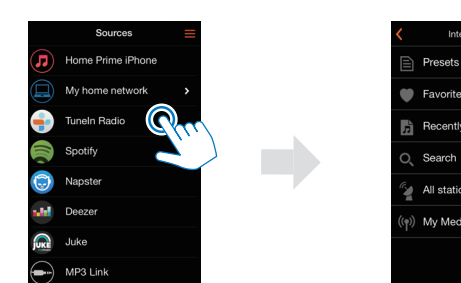

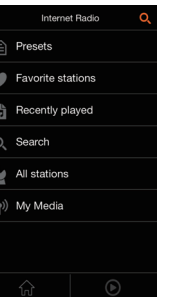

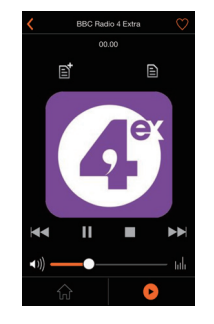

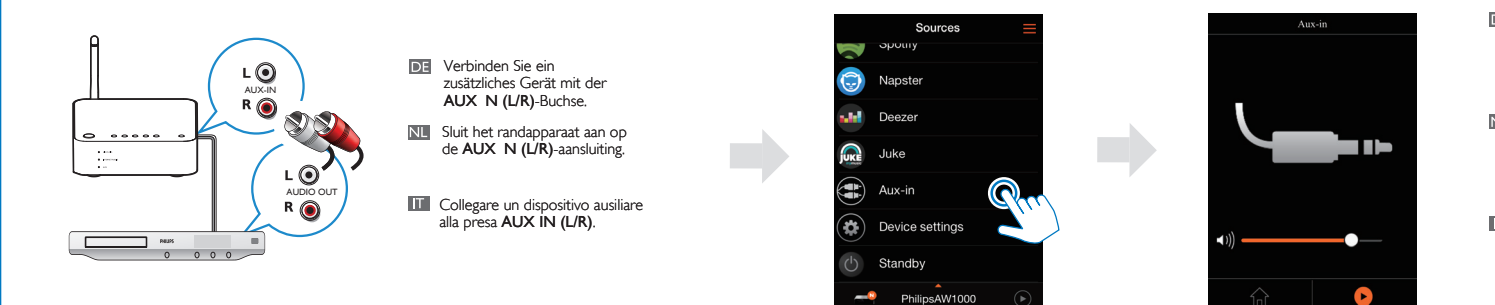

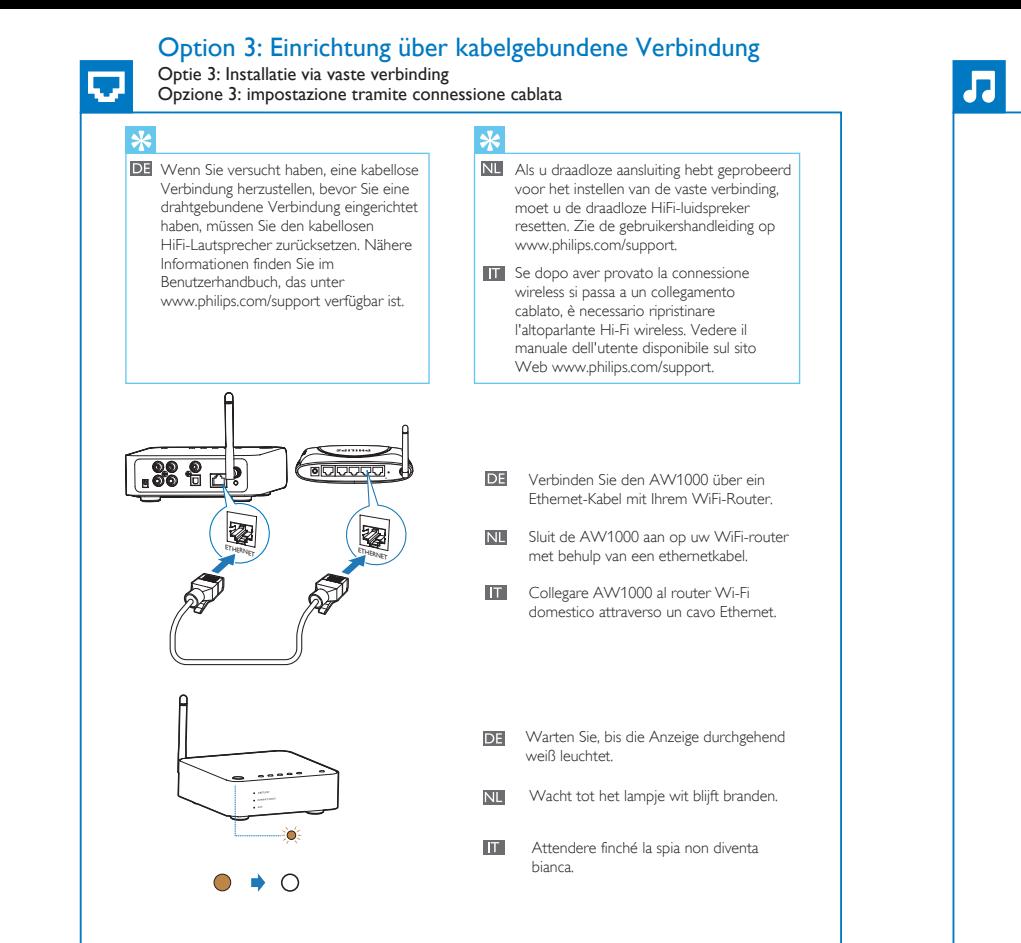

## Musikwiedergabe über AUX-IN Audioanschluss

**Muziek afspelen via de AUX-IN audioaansluiting** Riproduzione musicale tramite collegamento audio da AUX-IN